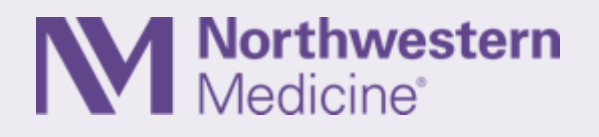

### Epic Quarterly Update Preview Version: May 2019 November, 2019

# Say Goodbye to the Workspace Header...

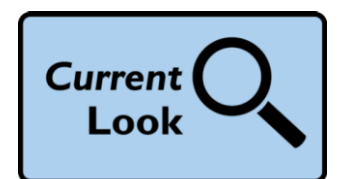

The content you used to review in the workspace header now appears in a more intuitive format in Storyboard.

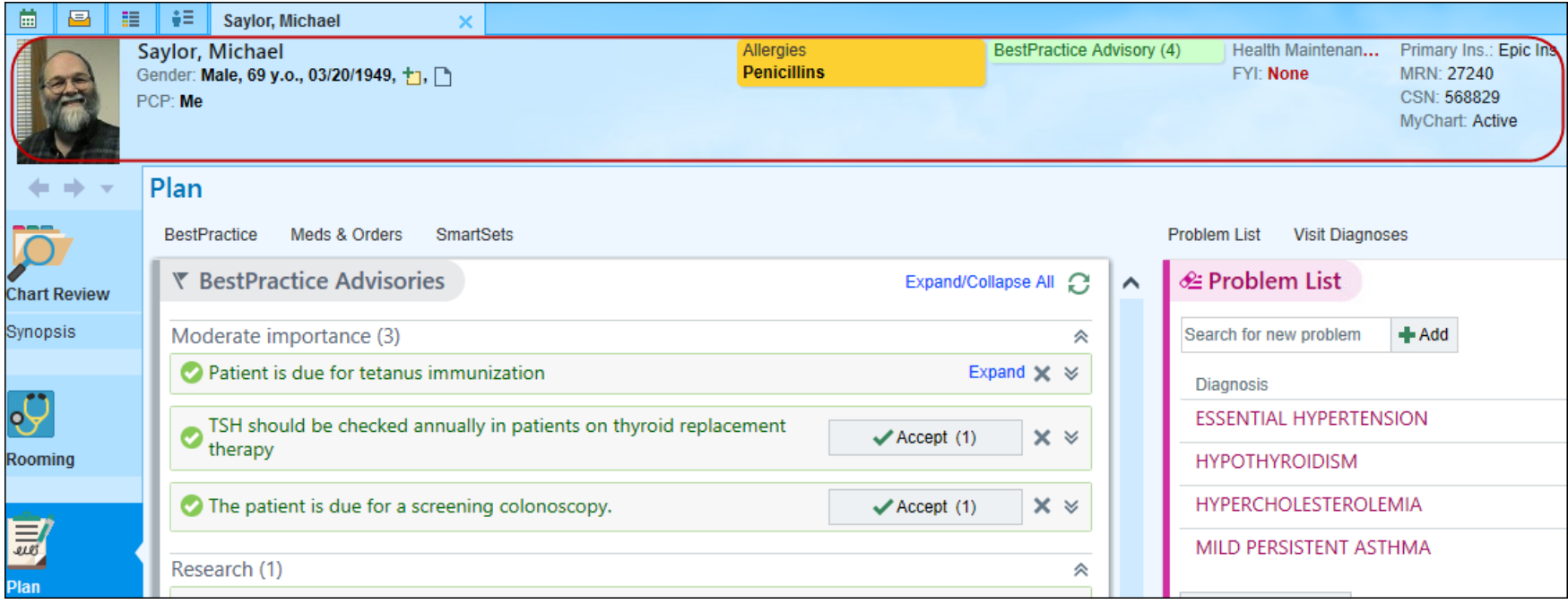

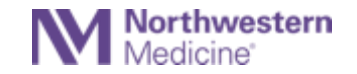

## ...And Say Hello to Storyboard

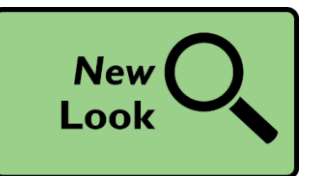

Storyboard lets you:

- Quickly review a patient's story
- Take common actions such as resolving care gaps or marking as reviewed
- Jump to common activities like Allergies or Health Maintenance
- Activity tabs now appear across the top of the screen.

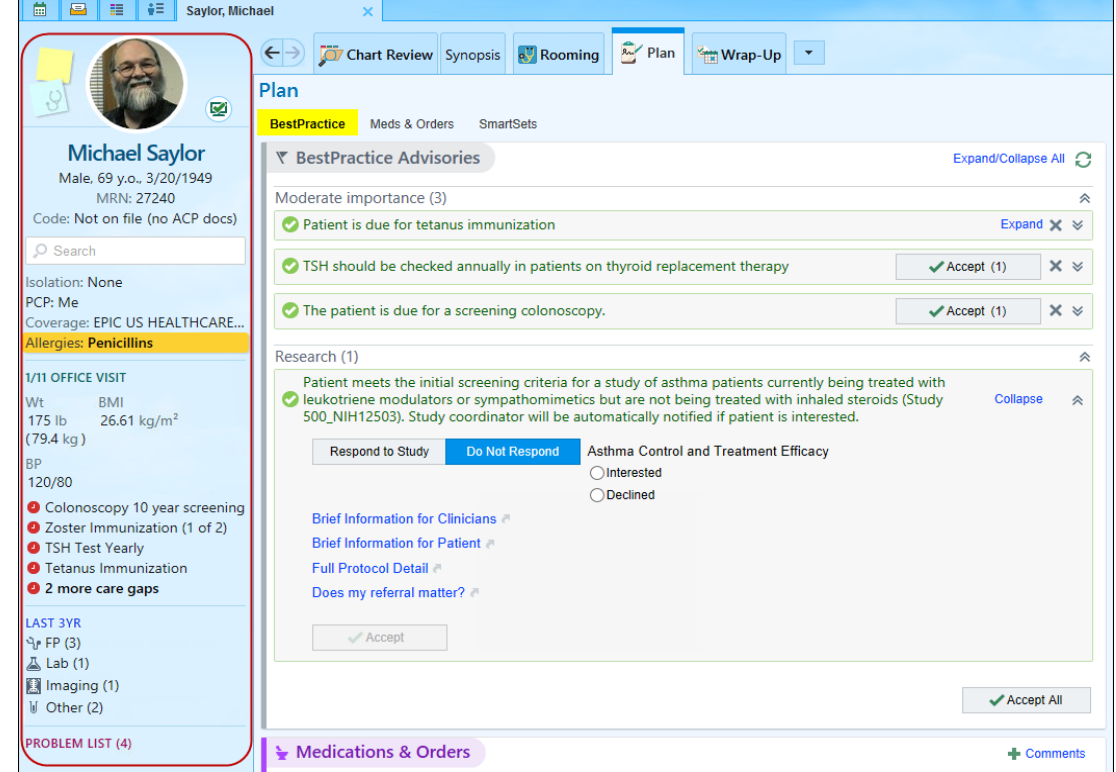

#### **Cross-Role Updates**

Northwestern

Tip Sheet: Storyboard for Outpatient Clinicians

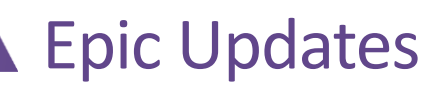

#### **Lifetime**

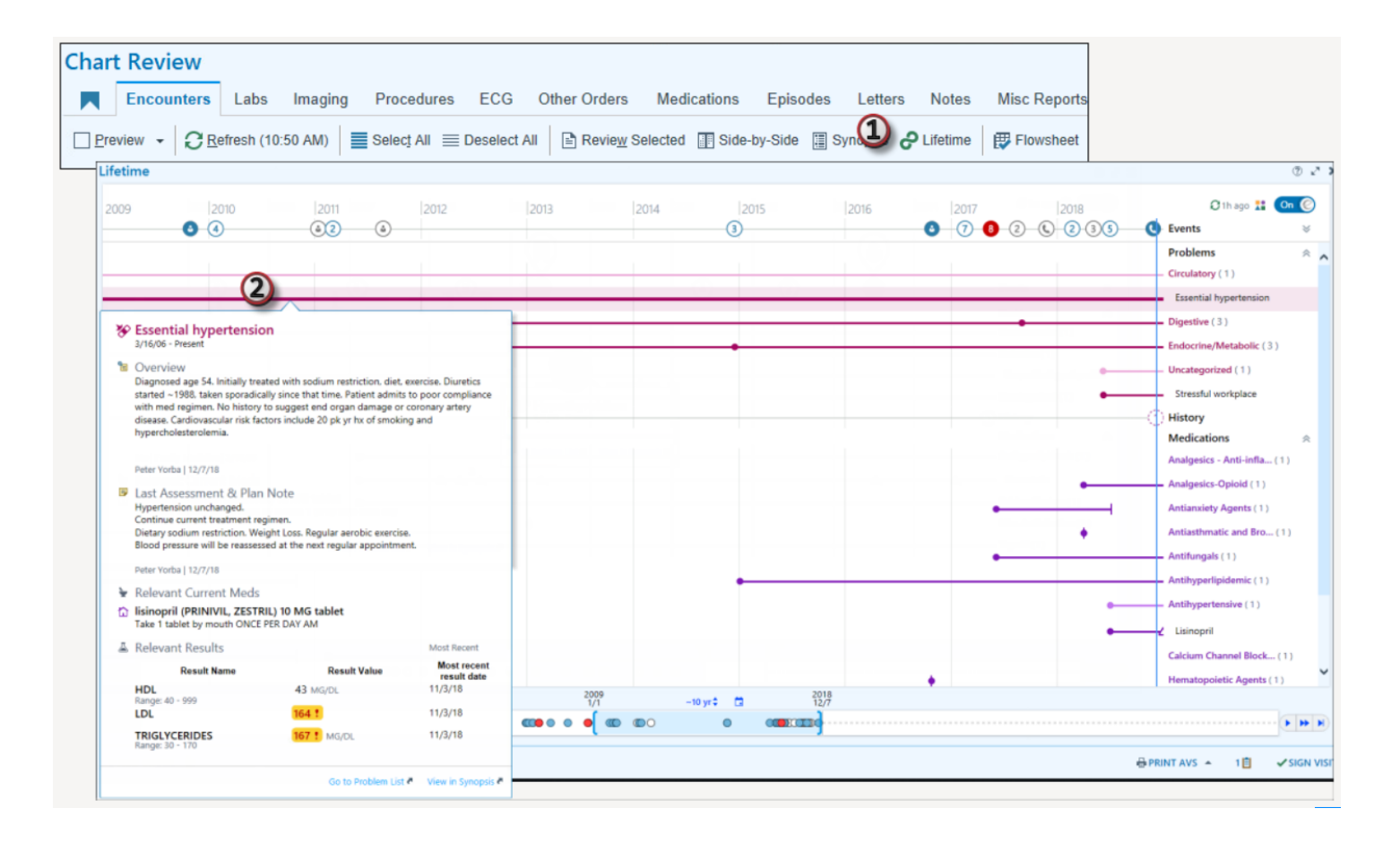

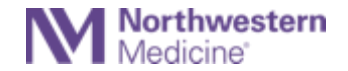

# Drag and Drop SnapShot Sections

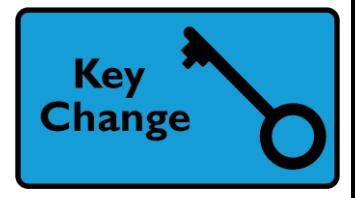

Drag and drop sections within the same column or between columns by opening the personalization mode (1) from SnapShot and dragging the cards around (2).

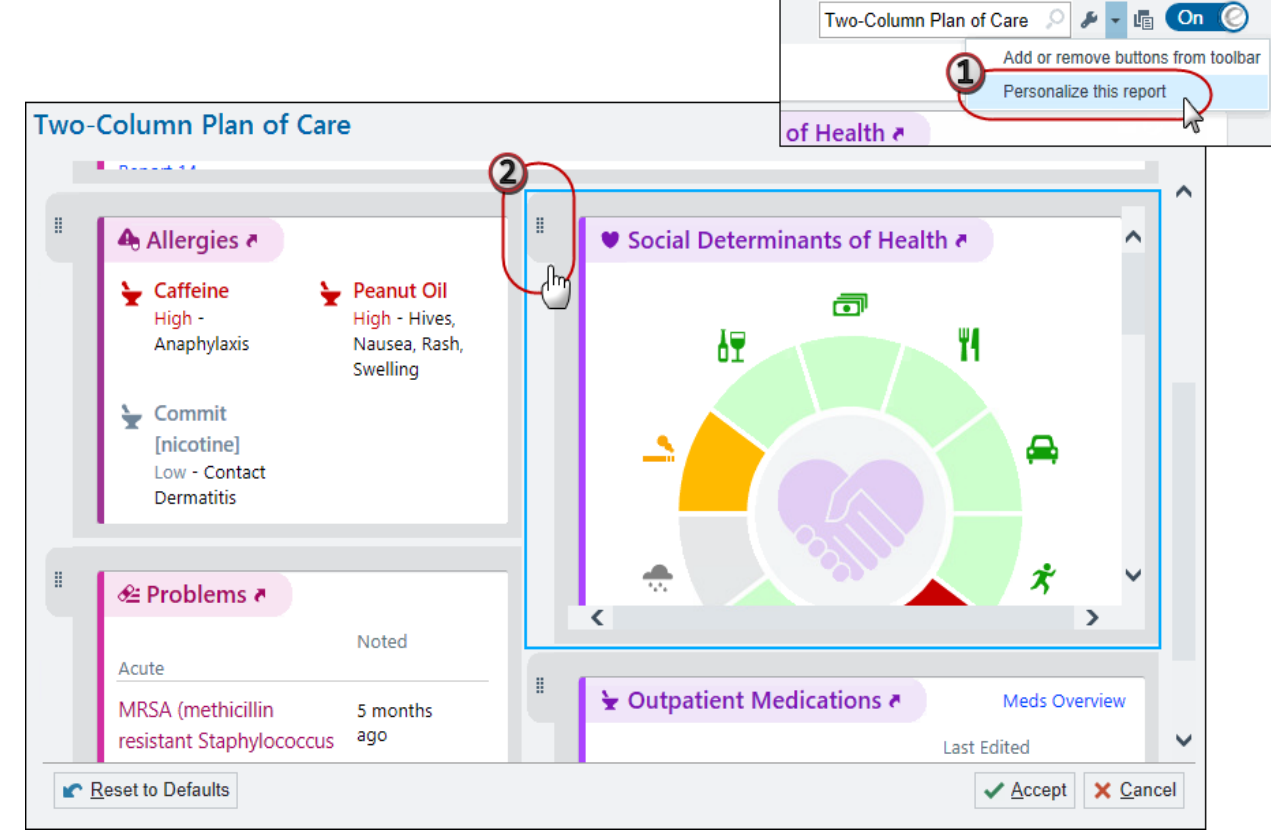

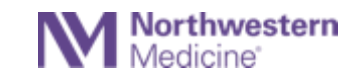

# Medications Flagged for Removal

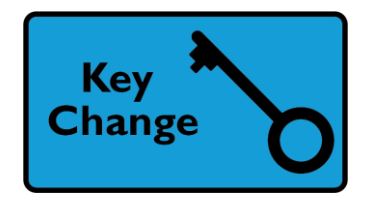

When a patient requests that a medication be removed from his or her medication list in NM MyChart, that request appears in Medications & Orders and Home Medications.

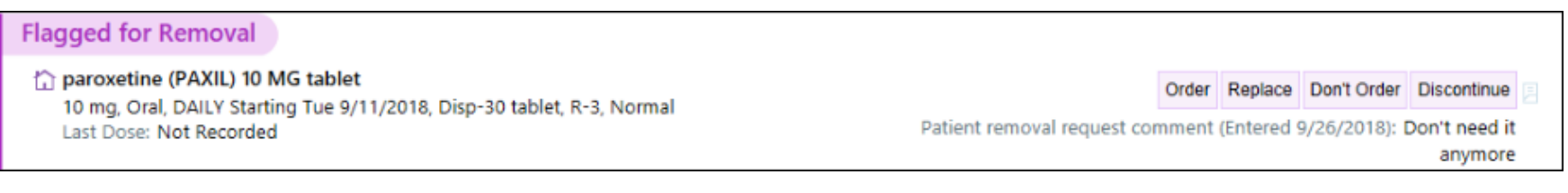

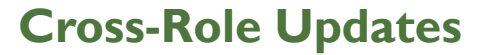

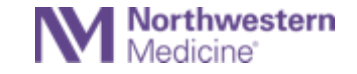

# More Organized HPI Settings

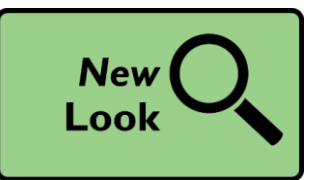

All of your History of Present Illness personalization settings are now on one screen so you don't have to click through multiple tabs.

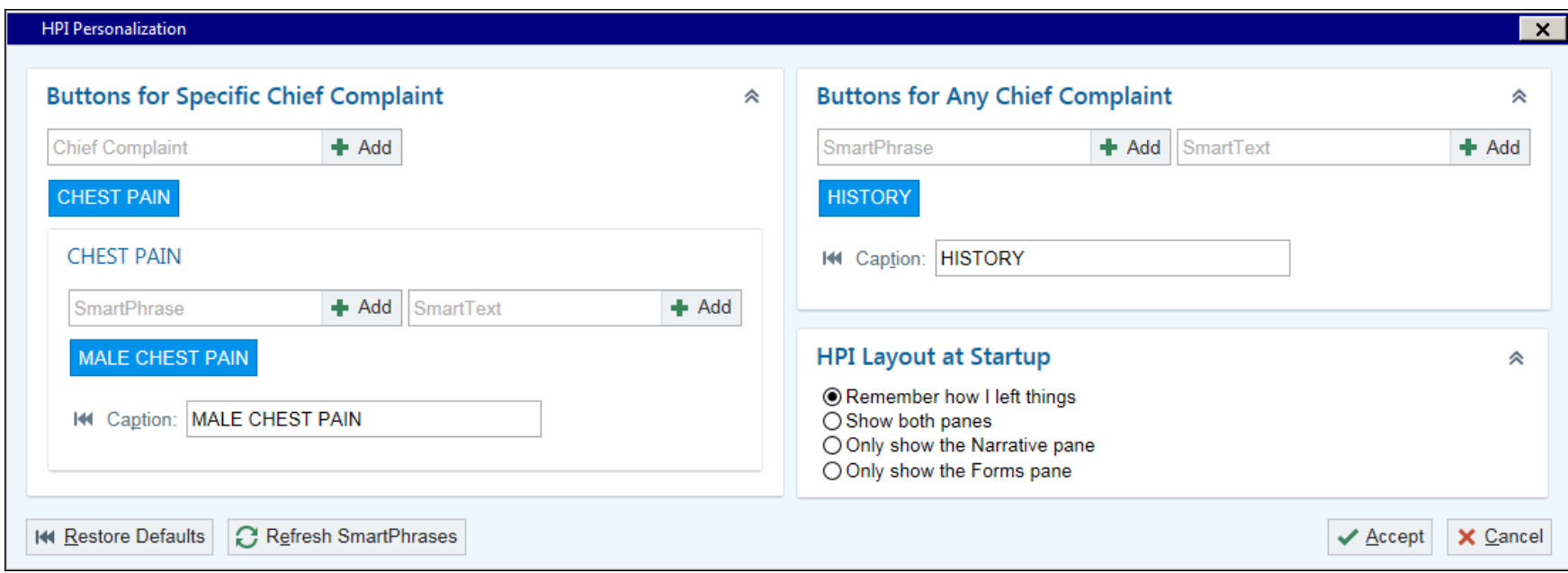

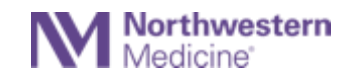

# Intuitive Immunization Info in Health Maintenance

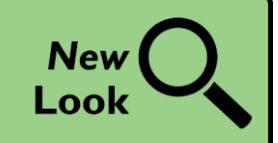

- The link to see details about immunization administrations for the related series is now called Imm Details instead of Sequential.
- The section previously titled Inactive is now Completed or No Longer Recommended. It includes topics that are Completed, Addressed, Aged Out, or Discontinued.

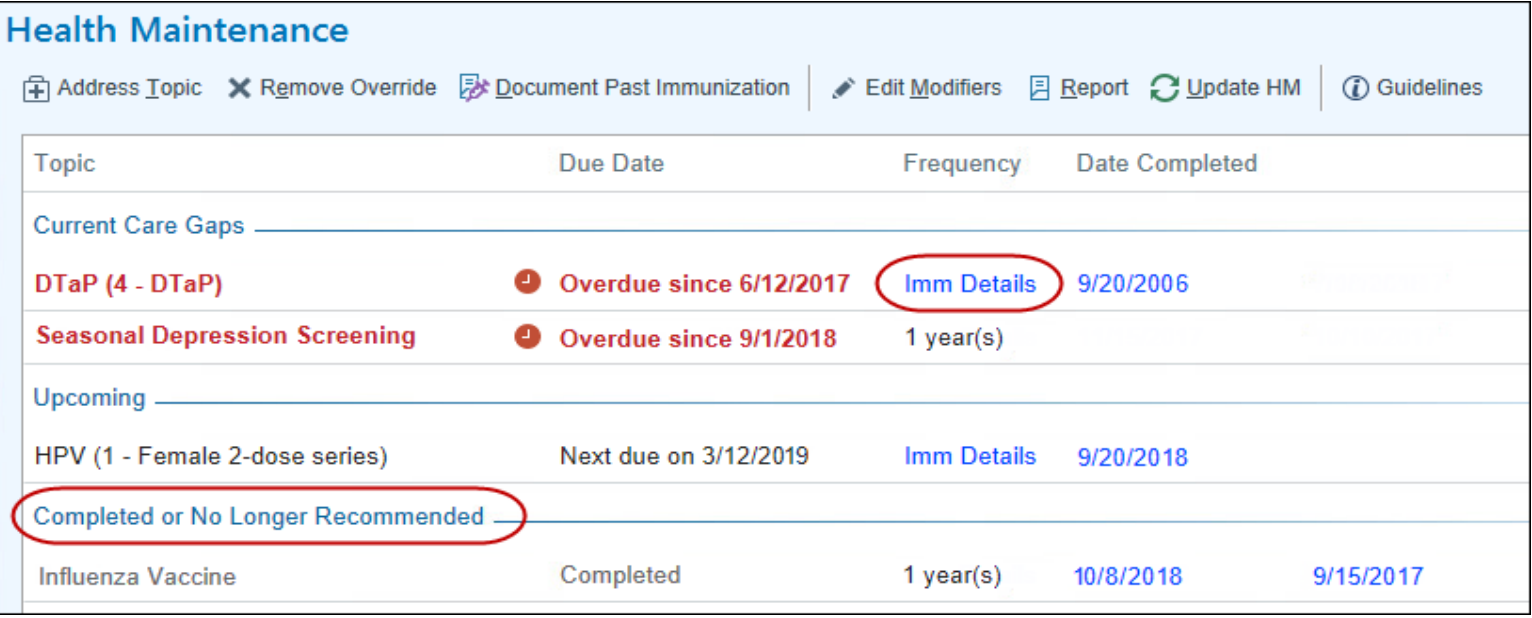

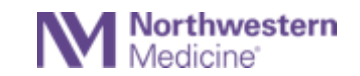

### Intuitive Immunization Information in Health Maintenance

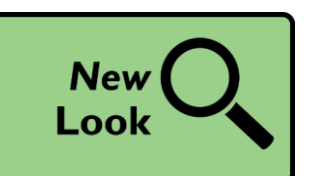

**Imm Details link** displays the Vaccine logic in this Report.

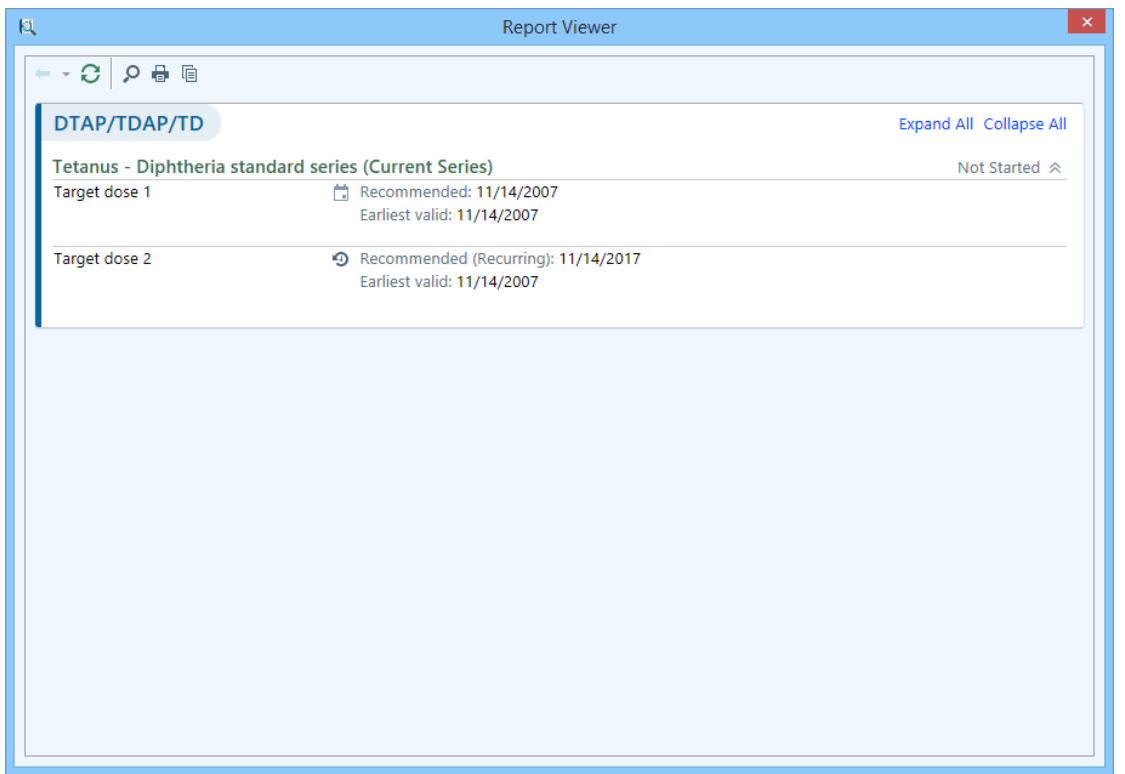

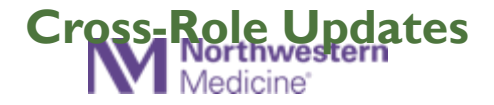

# Slimmed-Down MyChart In Basket Folders

Consolidated twelve In Basket folders related to MyChart into five:

- MyChart Administration
- MyChart Notifications
- Patient Clinical Update
- Patient Non-Clinical Update
- Patient Questionnaires

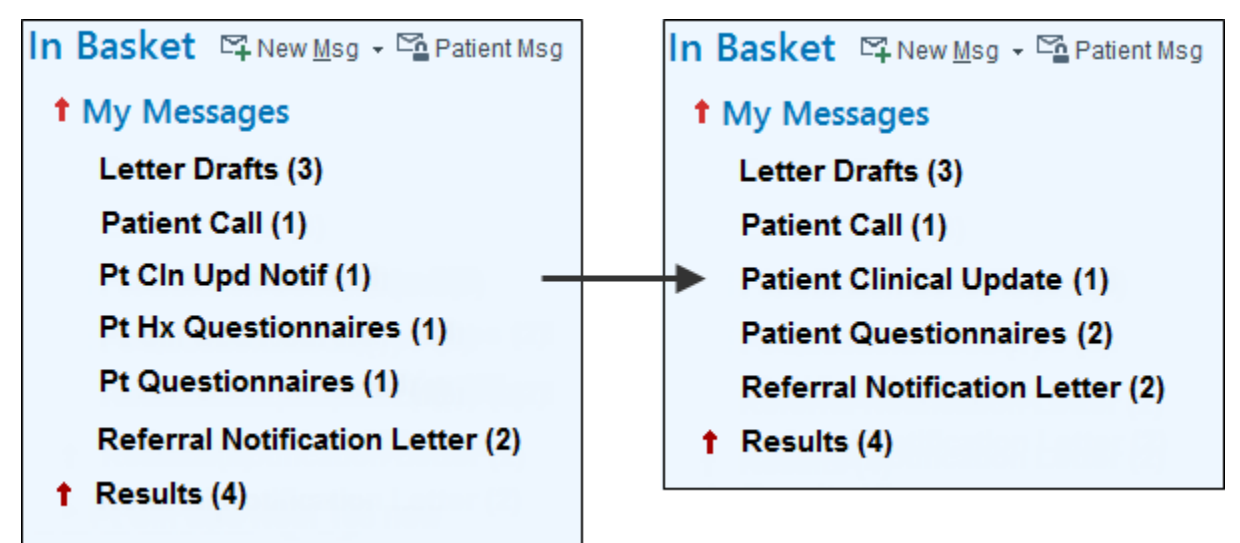

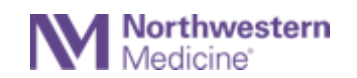

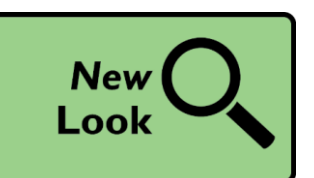

## Renamed Patient Message Encounter Type

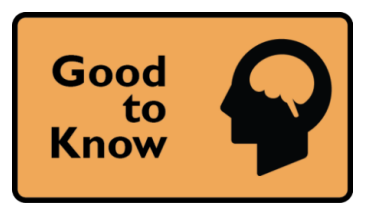

Patient Email encounters are now renamed Patient Messaging encounters to make it clearer that these relate to secure patient messages in MyChart rather than standard emails.

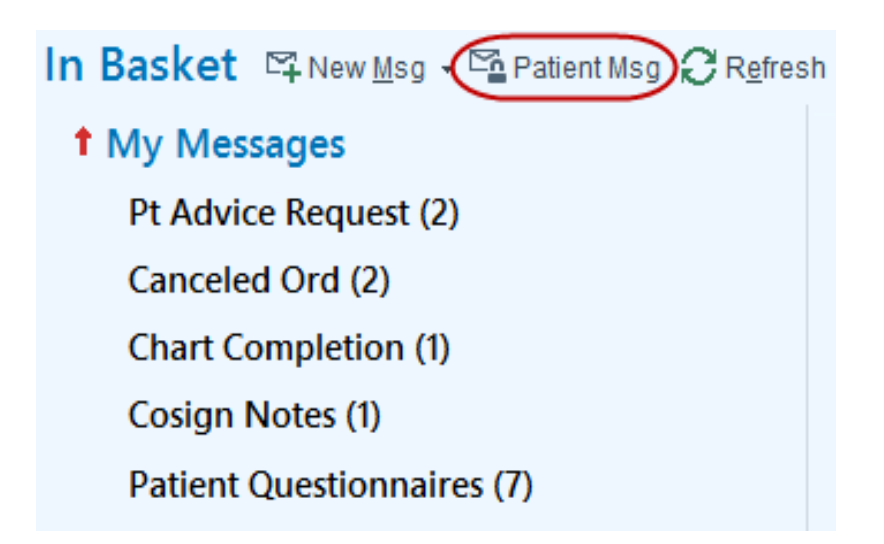

#### **Good to Know Updates**

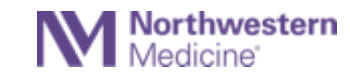

## Get a Head Start on Patient Instructions

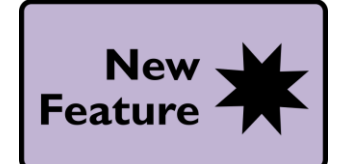

- Pend your patient instructions during pre-charting, and then they're
- Automatically signed when you start the visit if there aren't any variables.

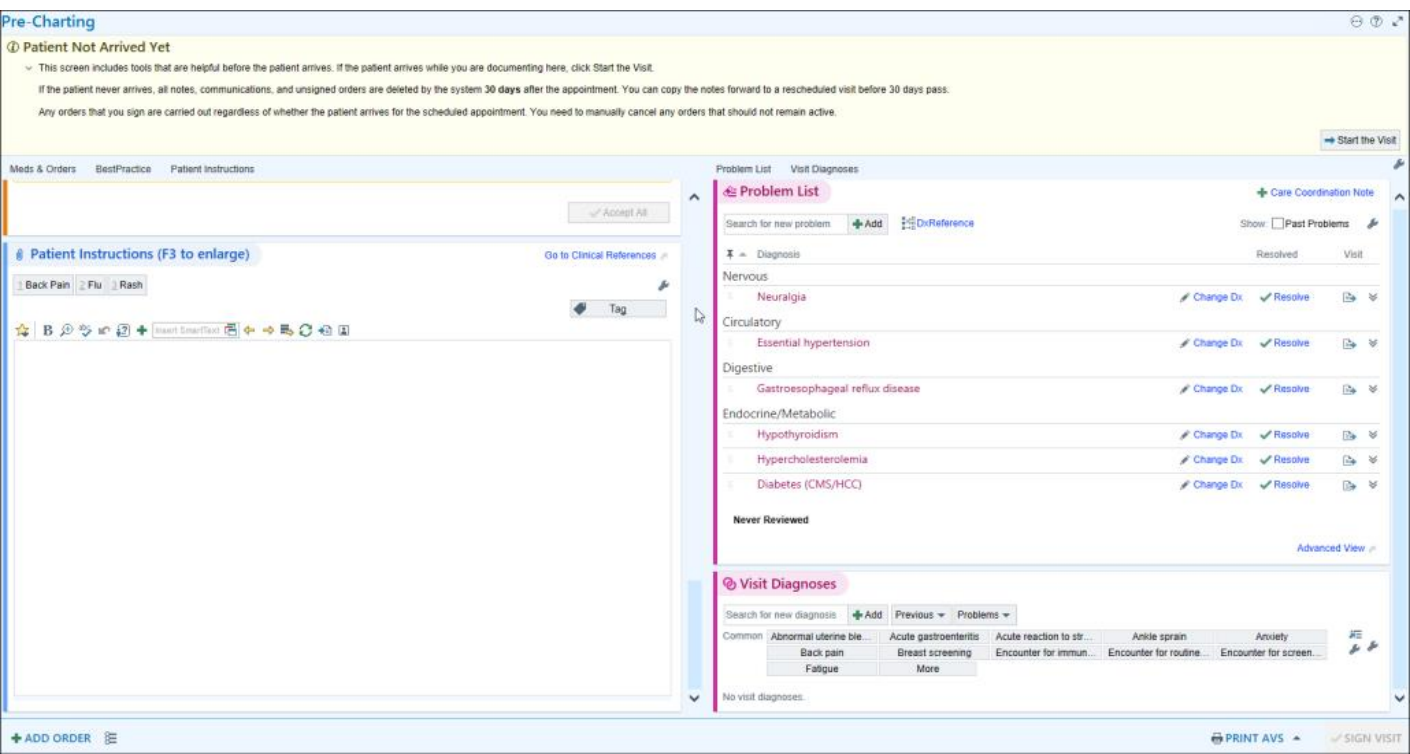

### **Physician Updates**

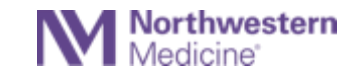

## Search Charge Preference Lists from Preference List Composer

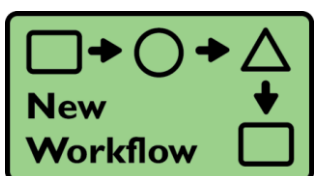

You can now add charges from charge preference lists in the Preference List Composer.

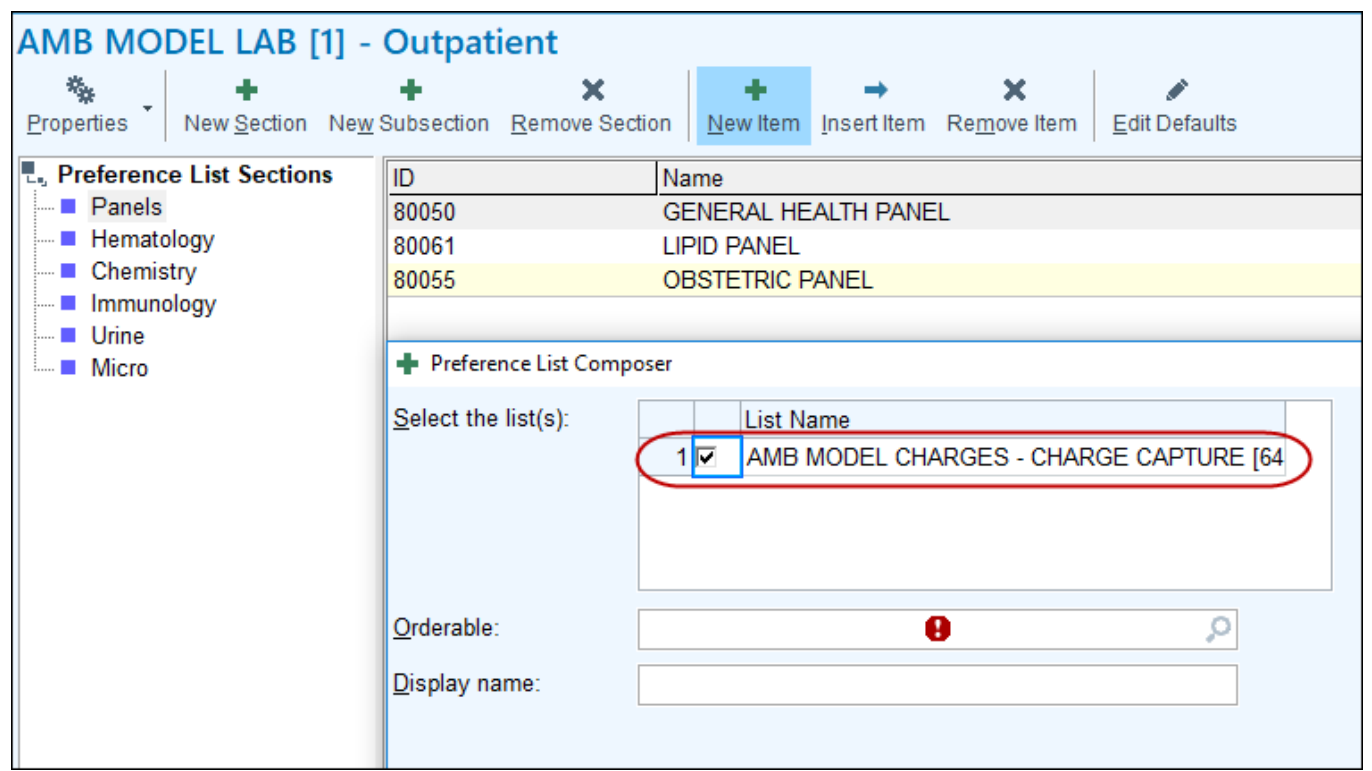

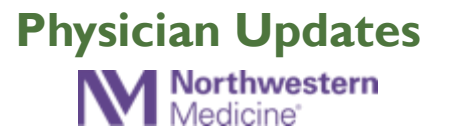